CodeWeek.

# Robot w świecie przeszkód

## **Czego potrzebujesz?**

- robot Cue
- tablet lub komputer z Windows 10 [\(http://bit.ly/cuewindows](http://bit.ly/cuewindows))
- aplikację Cue [\(http://bit.ly/cueandroid,](http://bit.ly/cueandroid) <http://bit.ly/cueapple>)

## **Wstęp**

Razem z robotem Cue stwórz system reagowania na przeszkody.

Napisz program, który pozwoli robotowi wykorzystać dwa zdarzenia: kiedy robot zobaczy coś przed sobą i kiedy zobaczy coś za sobą.

Kiedy robot rozpozna taką sytuację, będzie reagował w wybrany przez Ciebie sposób.

#### **Krok 1**

Na początku przetestuj sensory odległości, które pomogą robotowi dostrzec zdarzenia. Napisz i ruchom poniższy kod, aby zmienić układ świateł w tęczówce robota, kiedy zobaczy coś przed lub za sobą.

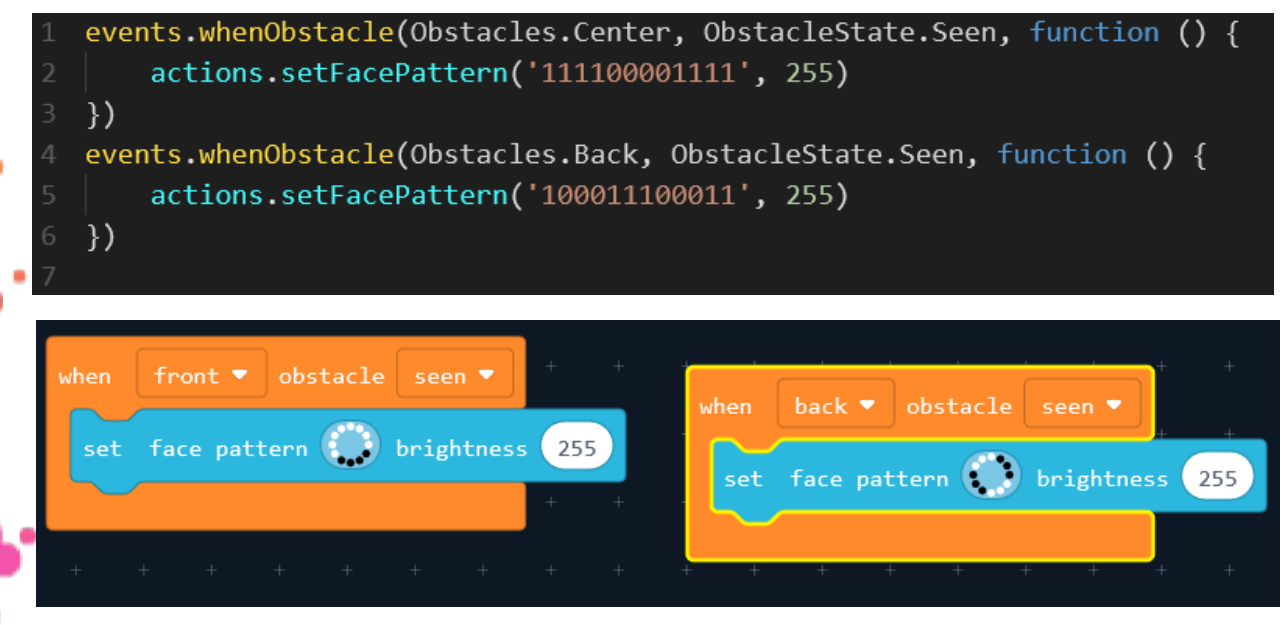

Która część kodu odpowiada za przedni, a która za tylni czujnik odległosci?

CodeWeek. ()

#### **Krok 2**

Teraz dodaj do koduj dwie zmienne: **front** i **back**. Będą one przyjmować wartość "true" lub "false".

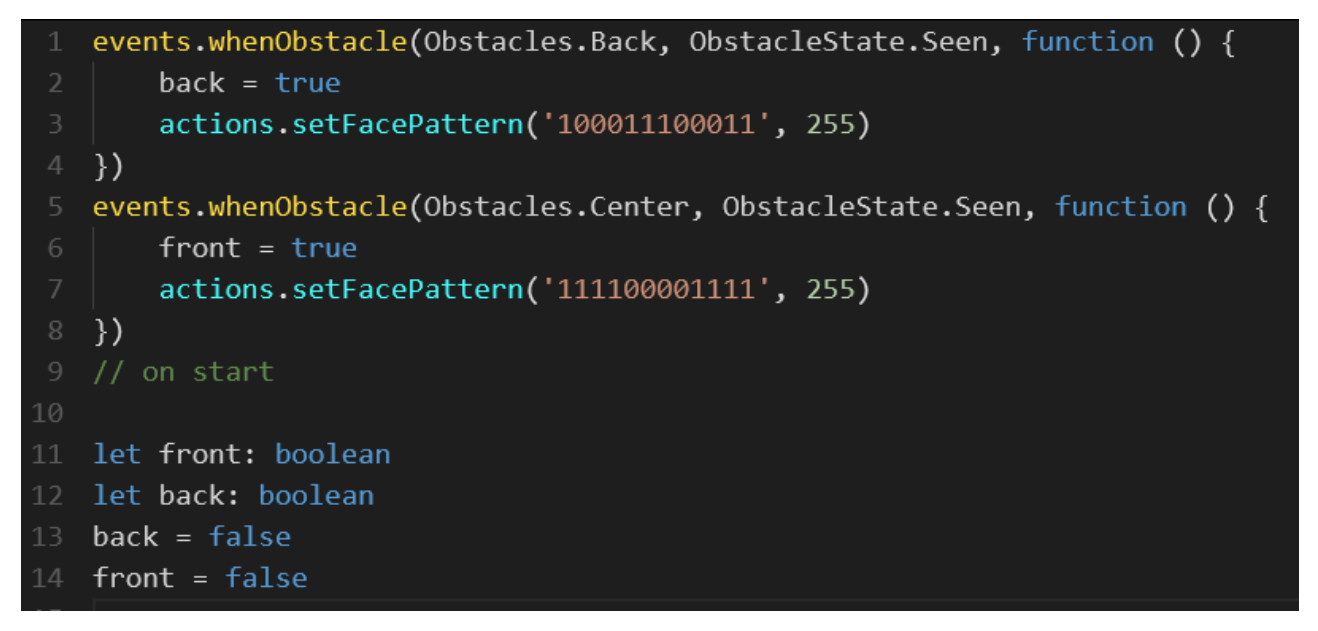

Jak zmieni się działanie programu po ich wprowadzeniu?

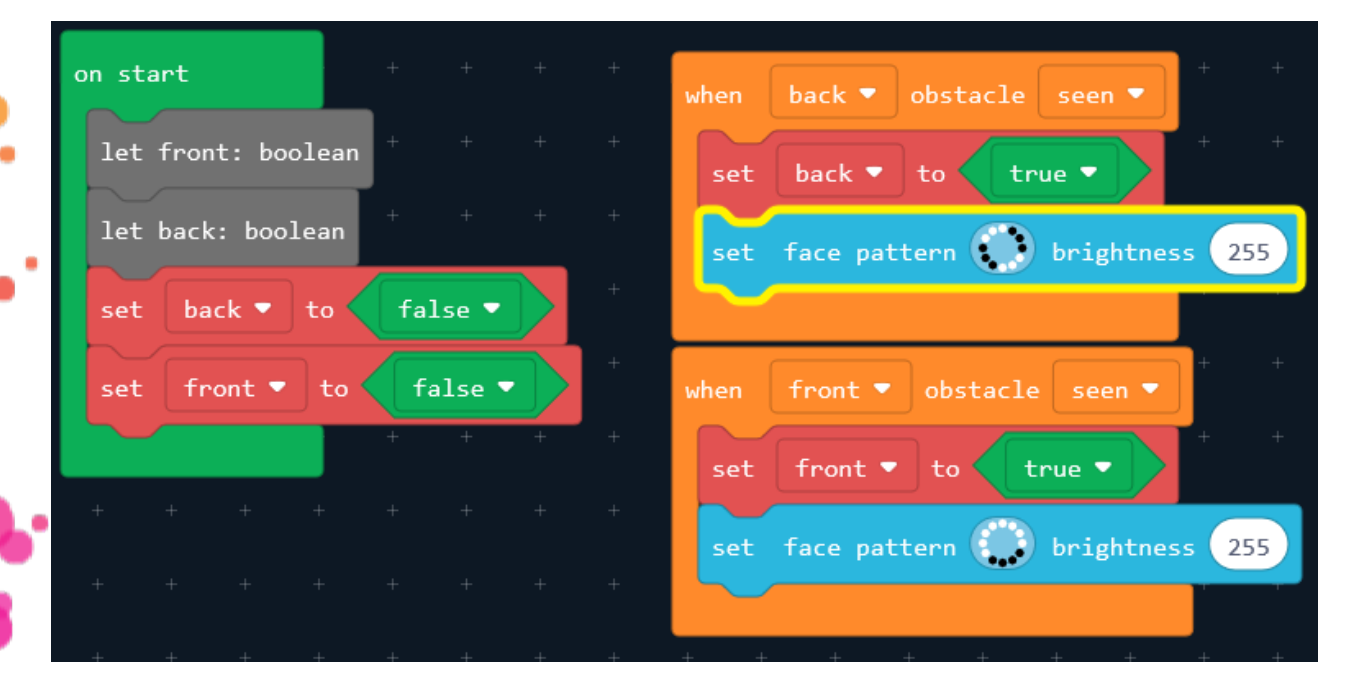

CodeWeek. <

#### **Krok 3**

Teraz zaprogramujemy, że robot będzie wydawał dźwięk kiedy oba sensory (przedni i tylni) będą uruchomione.

Zaprogramuj funkcję **checkRequirements**, aby robot odtworzył dźwięk kiedy zmienne **front** i **back** będą miały wartość **true**. Funkcja sprawdzi warunek w każdym momencie, kiedy robot zobaczy coś z przodu lub z tyłu.

```
function checkRequirements() {
       if (front & back) {
           actions.playSound(Sounds.Mission Success 1)
       ł
   events.whenObstacle(Obstacles.Back, ObstacleState.Seen, function () {
       back = trueactions.setFacePattern('100011100011', 255)
       checkRequirements()
10
   \}events.whenObstacle(Obstacles.Center, ObstacleState.Seen, function () {
       front = true12
       actions.setFacePattern('111100001111', 255)
       checkRequirements()
   \}16
   // on start
17
18
   let front: boolean
19 -let back: boolean
   back = false20
```
CodeWeek. ()

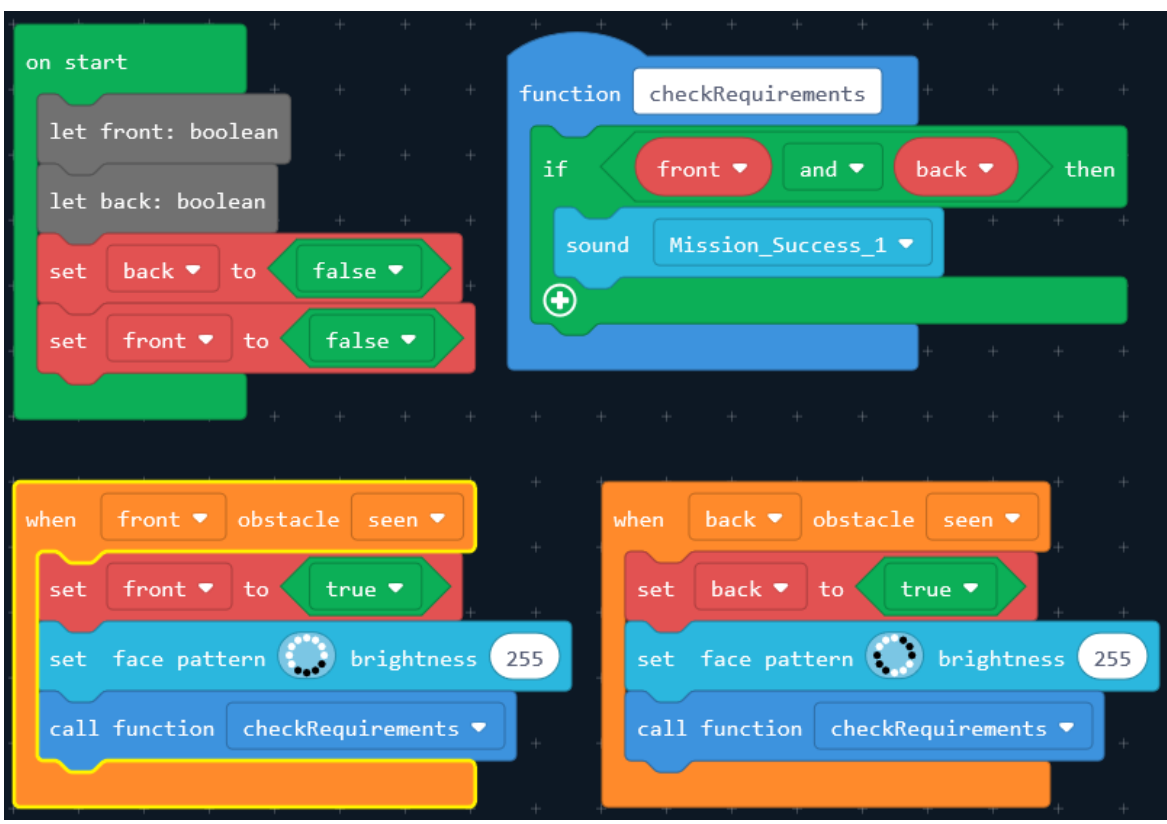

# **Modyfikacja:**

- dodaj swoje własne reakcje lub zachowanie robota w przypadku napodkania na przeszkodę z tyłu lub z przodu;

- spróbuj włączyć do skryptu poruszanie się robota wśród przeszkód.